Once you are logged in, click on the "My Learning" tab

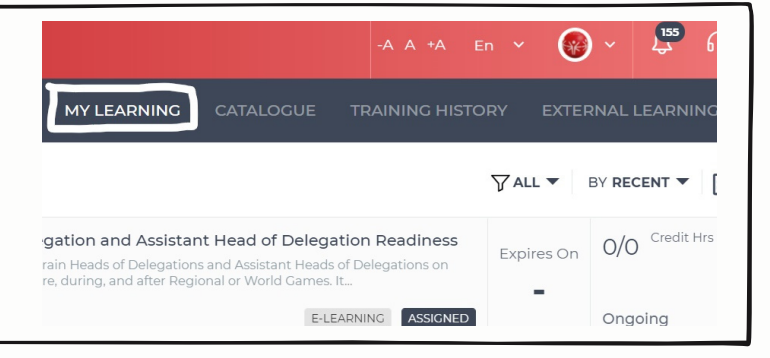

## **Step 1:**

- Go to https://learn.specialolympics.org
- Login using your username and password

## **Step 2:**

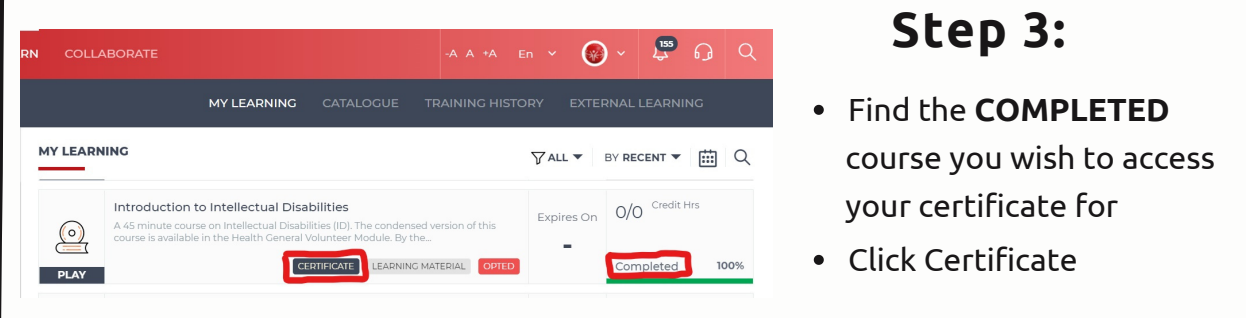

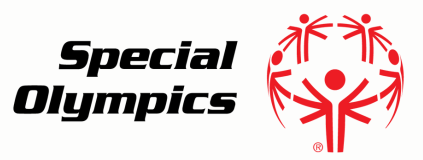

## **Downloading Your Certificate** Online Learning Portal

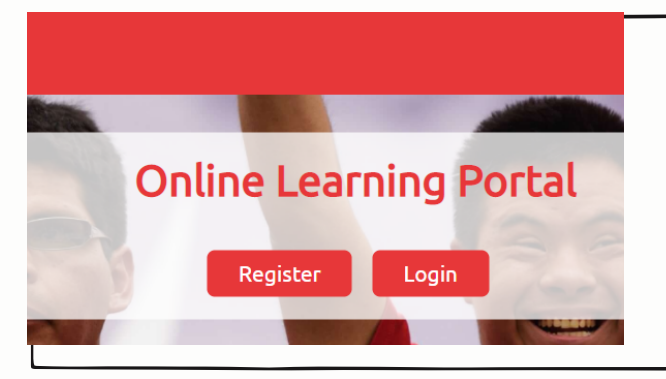

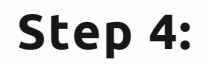

You will be redirected to a page with your certificate

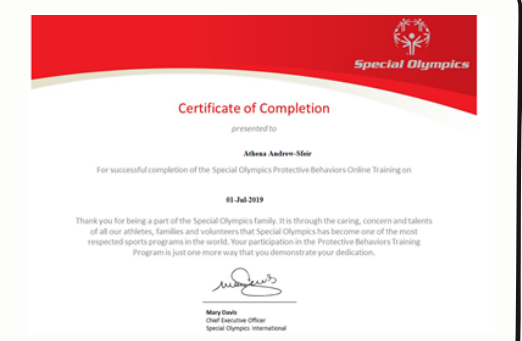

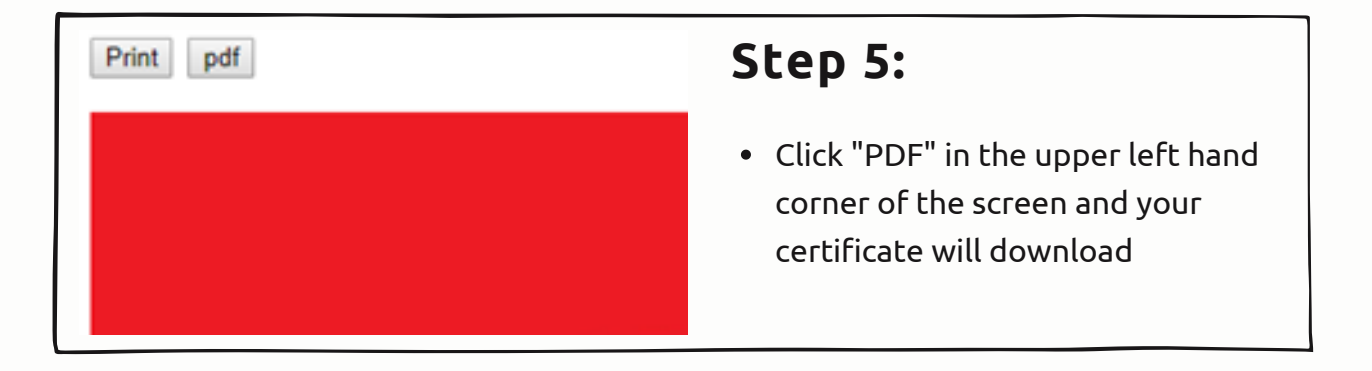

## **For assistance email learn@specialolympics.org**